Se fizer rejeição no Analyzer, você pode sempre voltar para propriedades da operação que o programa dá todos os dados de que parâmetros você usou, quantos segmentos foram selecionados, o porcentagem do total do seus dados, etc.

Ou seja, informações úteis para você usar na descrição metodológica do seu artigo.

\*\*\* Artifact Rejection - Semi Automatic Inspection \*\*\*

Used Channels: 62 AF3 AF4 AF7 AF8 AFz C1 C2 C3 C4 C5 C6 CP1 CP2 CP3 CP4 CP5 CP6 CPz Cz F1 F2 F3 F4 F5 F6 F7 F8 FC1 FC2 FC3 FC4 FC5 FC6 FCz Fp1 Fp2 FT10FT7 FT8 FT9 Fz O1 O2 Oz P1 P2 P3 P4 P5 P6 P7 P8 PO3 PO4 PO7 PO8 POz Pz T7 T8 TP7 TP8 Check Gradient: Maximal allowed voltage step: 50 µV/ms Mark as Bad: Before Event: 200 ms After Event: 200 ms Check Difference (Max-Min): Maximal allowed difference of values in intervals:  $100 \mu V$ Interval Length: 100 ms Mark as Bad: Before Event: 200 ms After Event: 200 ms Check Amplitude: Minimal allowed amplitude: -200 µV Maximal allowed amplitude: 200 µV Mark as Bad: Before Event: 200 ms After Event: 200 ms Check Low Activity: Lowest allowed activity in intervals:  $0.5 \mu V$ Interval Length: 100 ms Mark as Bad: Before Event: 200 ms After Event: 200 ms \*\*\* Data node specific information \*\*\*

Number of kept segments: 25 Number of removed segments: 5 The following segments have been removed:

1, 20, 21, 24, 25,

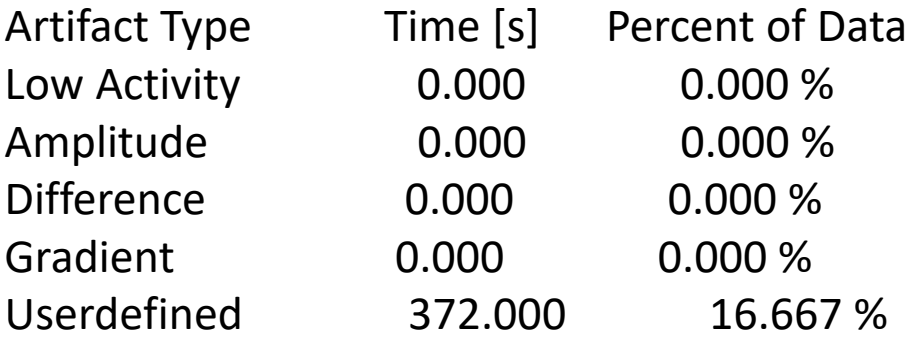

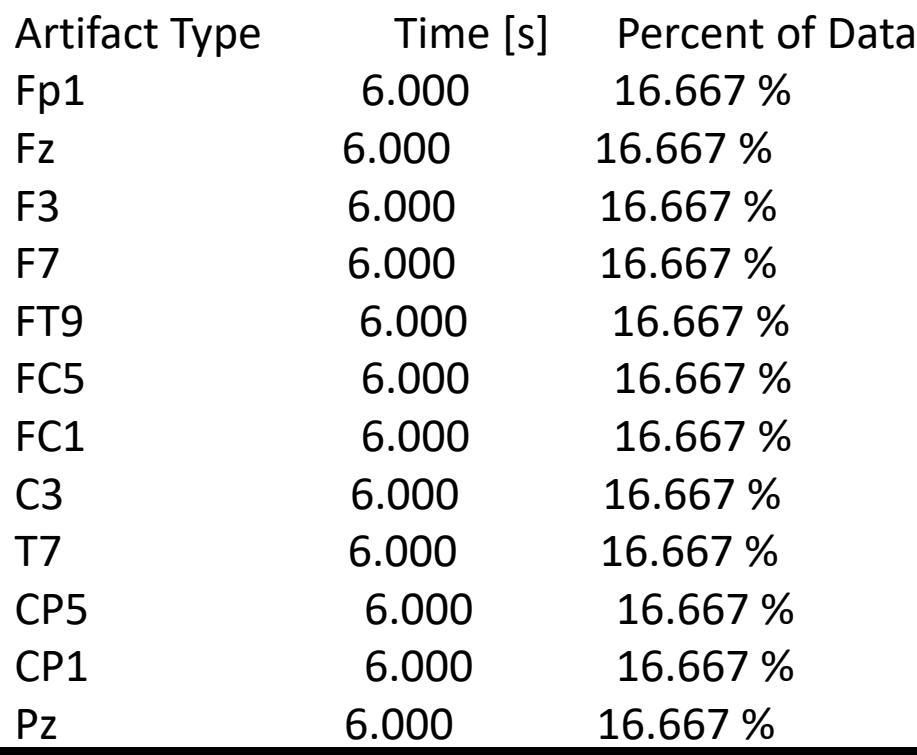

## -Gerar Média por suj por cond.

- -Exportar dados
- -Gerar ERPs por suj por cond
- -Gerar ERPs por grupo (Grand Average)
- -manipular ERPs graficamente
- -Gerar difference waves
- -Gerar cabecinha

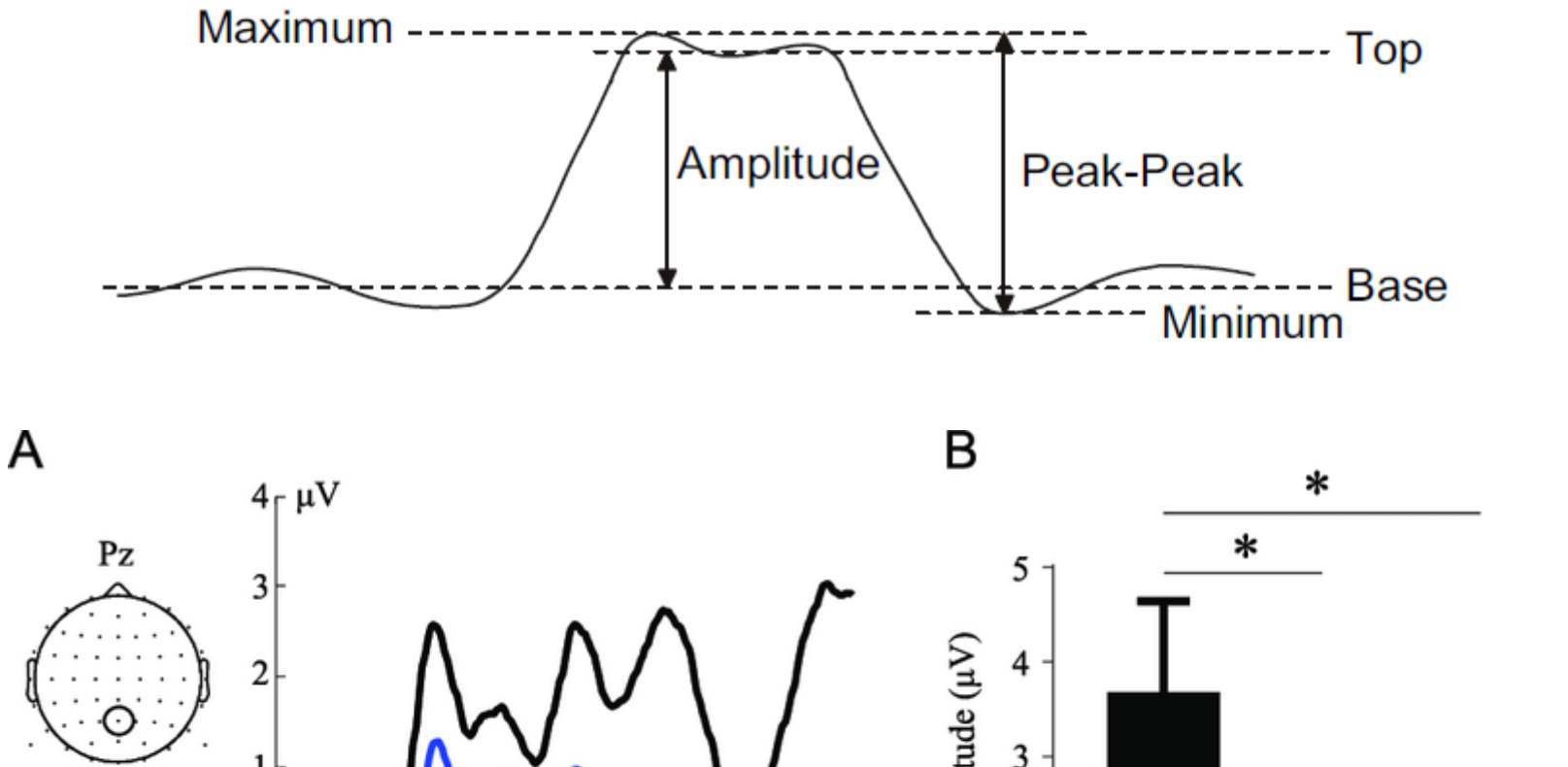

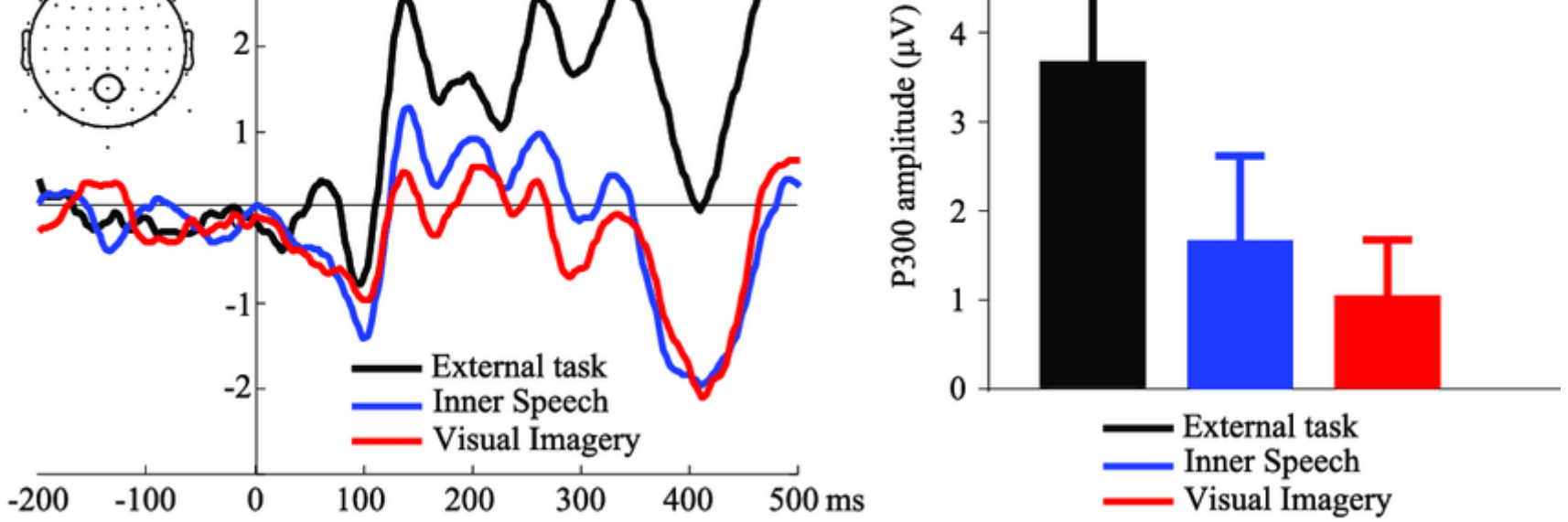

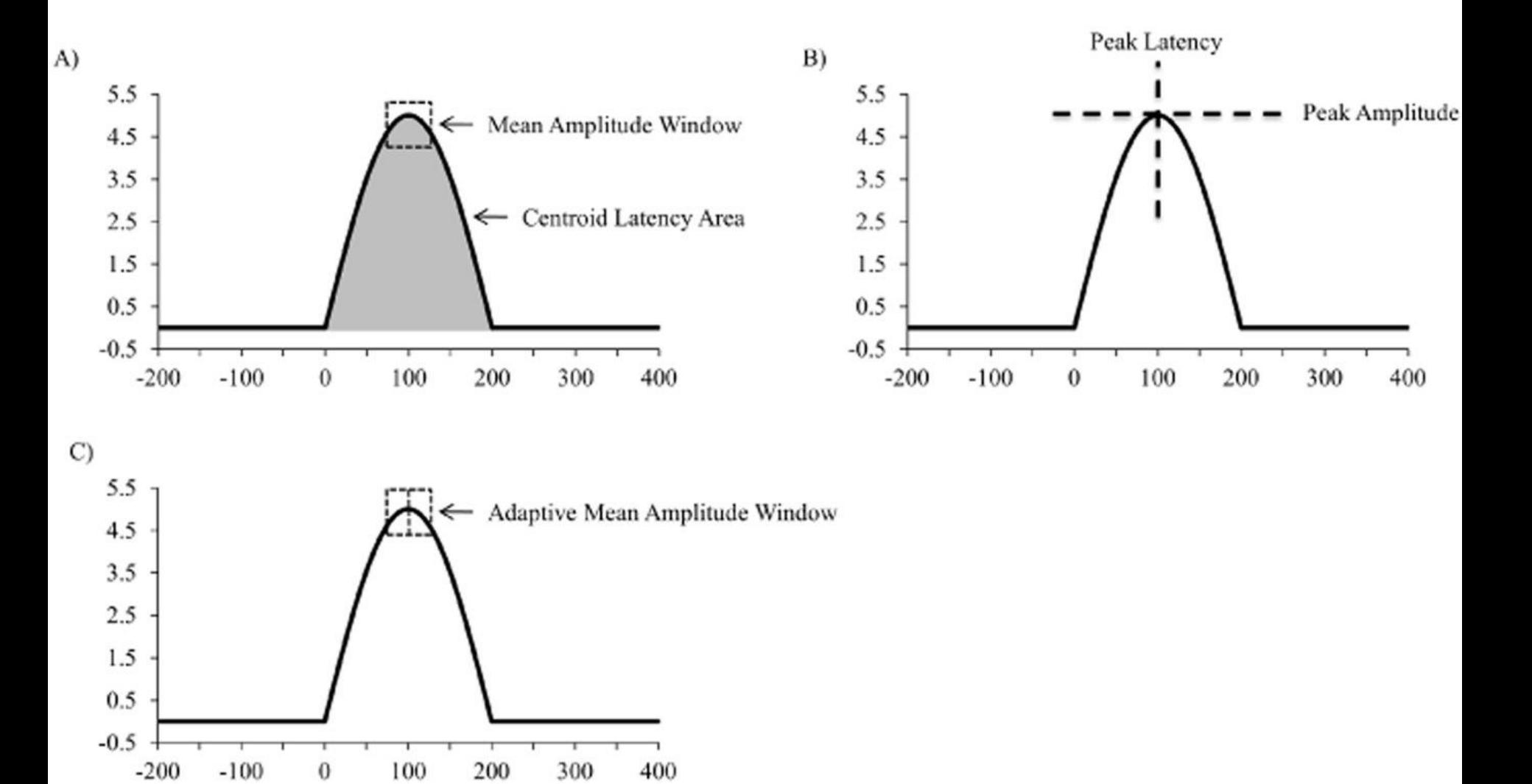

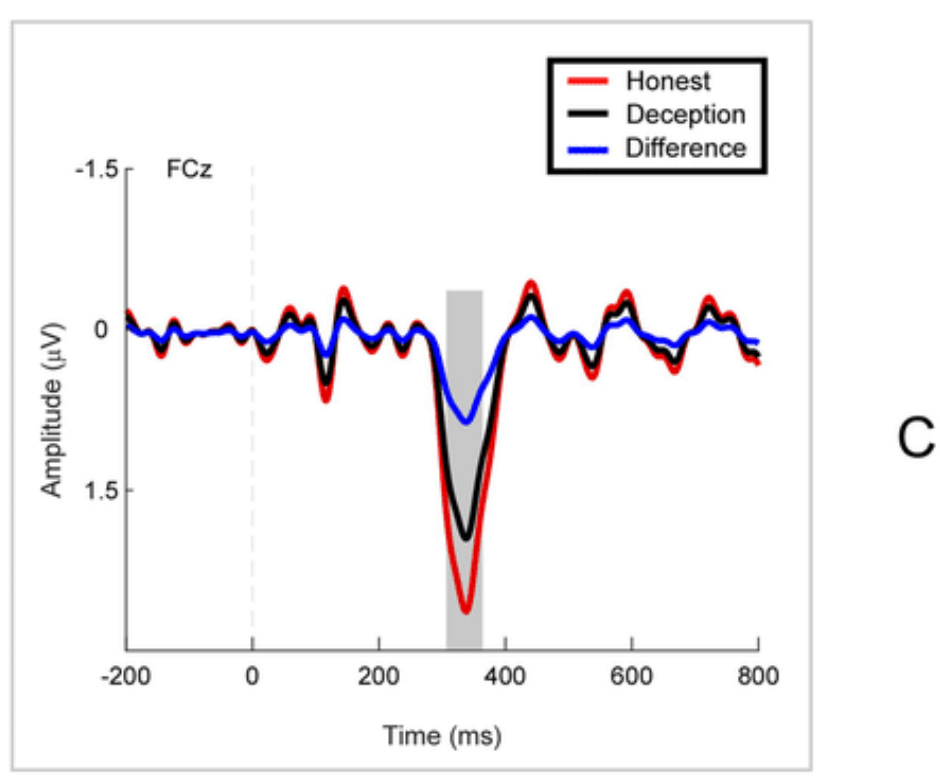

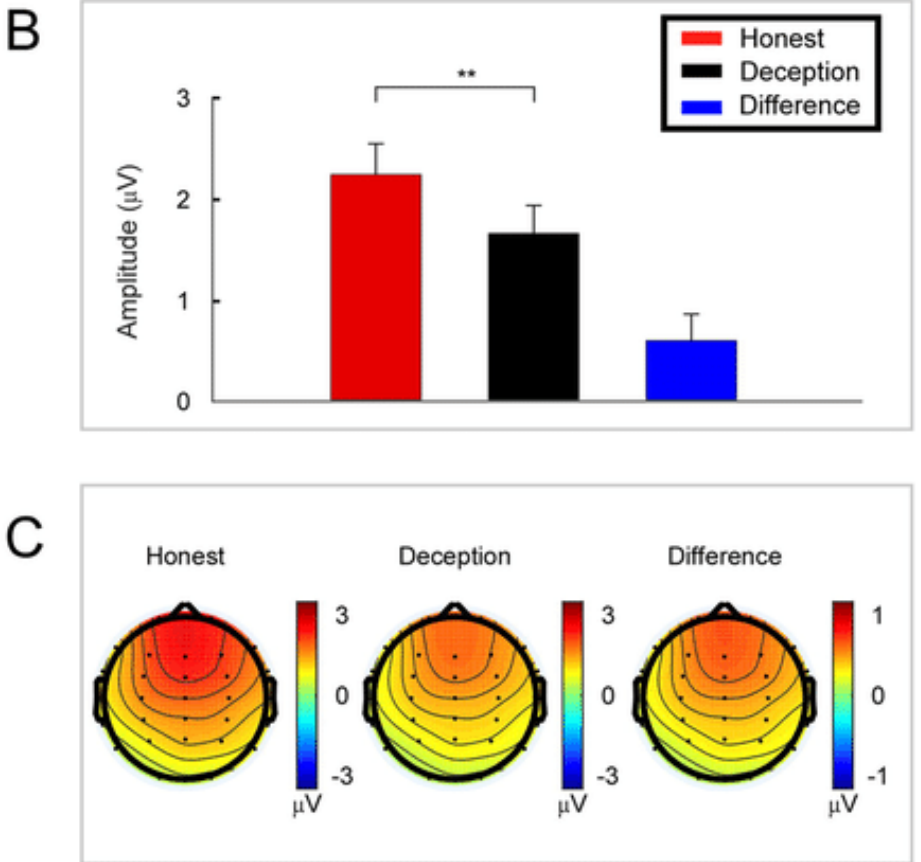

Geralmente, as cabecinhas são resultantes de um mapeamento da onda de diferença (ou seja, onda a menos b) em determinado intervalo de tempo.

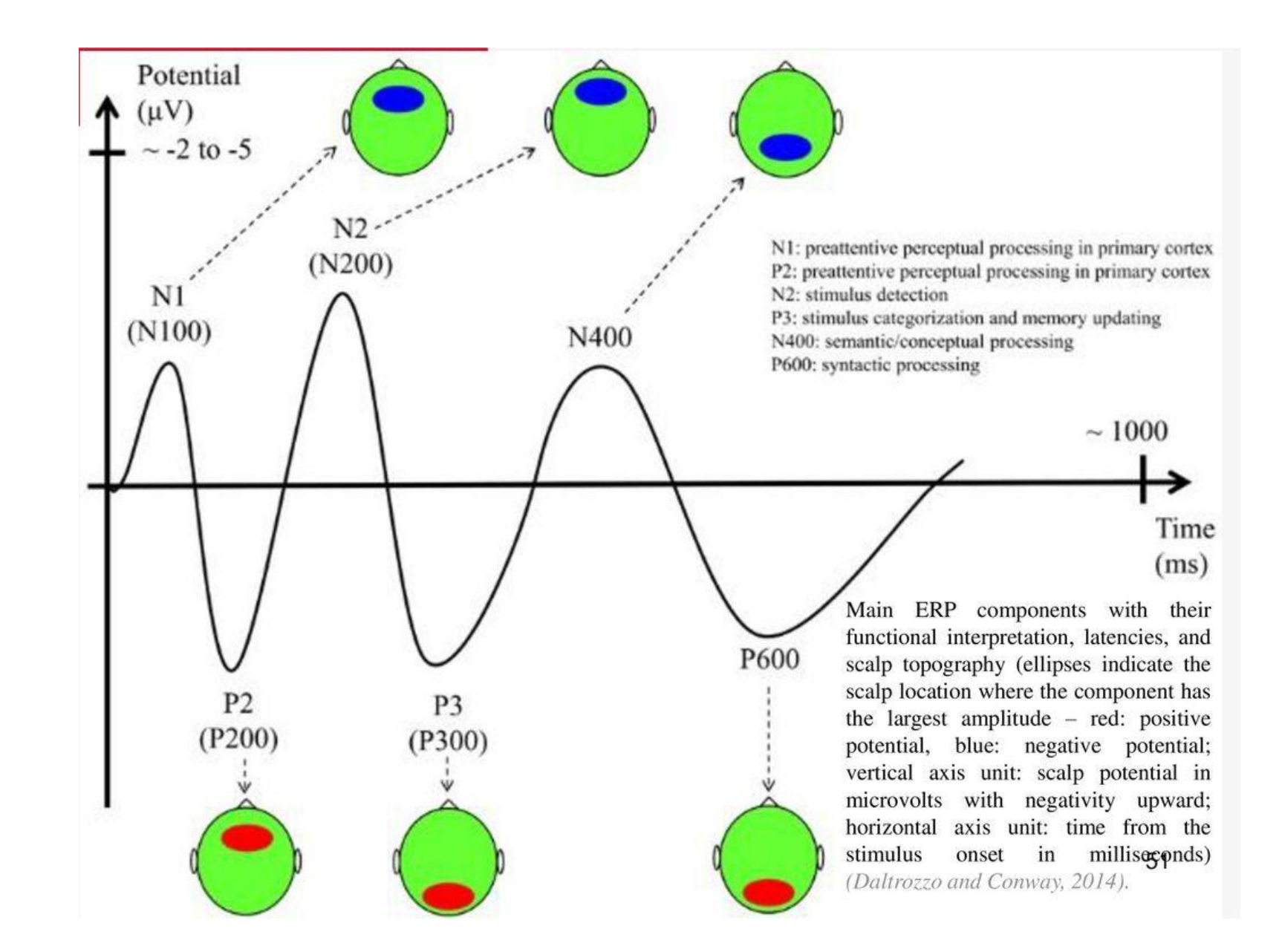

Usando o mapeamento das cabecinhas, dá para observar a distribuição do efeito ao longo do curso tempo do(s) ERP(s).

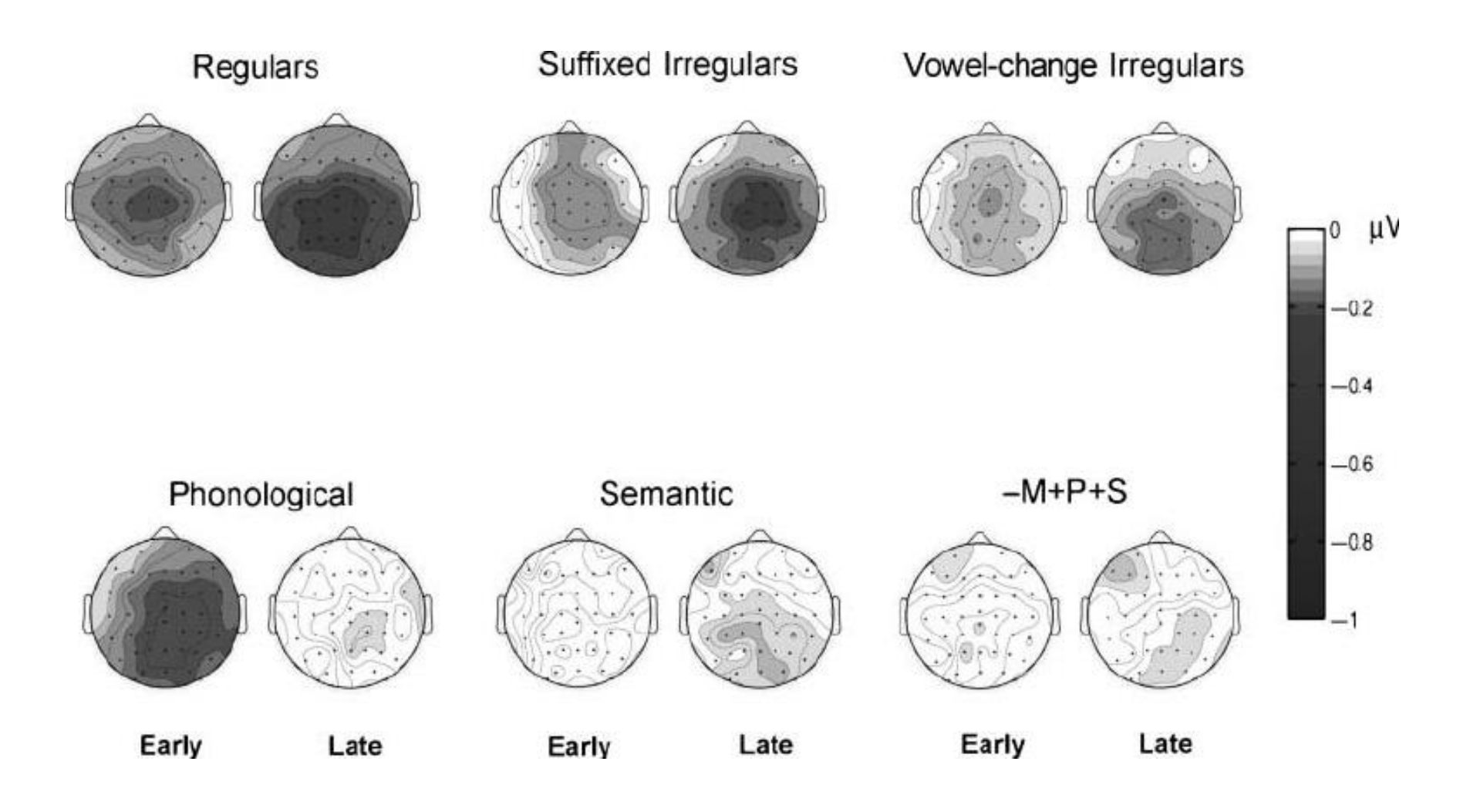

Topographical distribution of N400 priming effects across the scalp based on the difference waveforms (unprimed − primed), at early (342 – 400 msec) and late  $(400 - 476$  msec) time intervals.

\*\*\* Comparison \*\*\* Comparison method: Difference Second data source: suj10 sentences/Raw Data/Filters/Edit Markers/FIC/BaselineCorrection/Artifact Rejection/DCDetrend/Filters notch/Average FIC Uses relative datapath for template or drag and drop.

Created Using Component Version 2.0.6176

Você pode gerar uma onda diferencial em Analyzer no 'first level' (i.e. no nível de sujeito), e depois gerar uma média (GA) dessas ondas para o grupo total (i.e. '2nd level')